### **Recording in Progress**

This class is being recorded

Please turn off your video and/or video if you do not wish to be recorded

# **CMSC436: Programming Handheld Systems**

# **Android Development Environment**

### **The Android Platform**

A multi-layered software stack for building and running mobile applications

### The Android Development Environment

Starts with knowledge of the Android platform Your workbench for writing Android applications See:

https://developer.android.com/studio/intro/

## **Today's Topics**

Downloading Android SDK Using the Android Studio IDE Using the Android emulator Debugging Android applications Other tools

#### **Prerequisites**

Supported Operating Systems: Microsoft Windows 8/10 (64-bit) Mac OS X 10.14 (Mojave) or higher Any 64-bit Linux that supports Gnome, KDE, Unity DE

### **General Prerequisites**

8GB RAM min

8GB memory for Android SDK, emulator system images, and caches

1280 x 800 min screen resolution

### **Getting Started**

Download & install Android Studio

See: https://developer.android.com/studio/

**Android Studio** 

Android platform Android Studio IDE Key development tools System image for emulator

#### HelloWorld

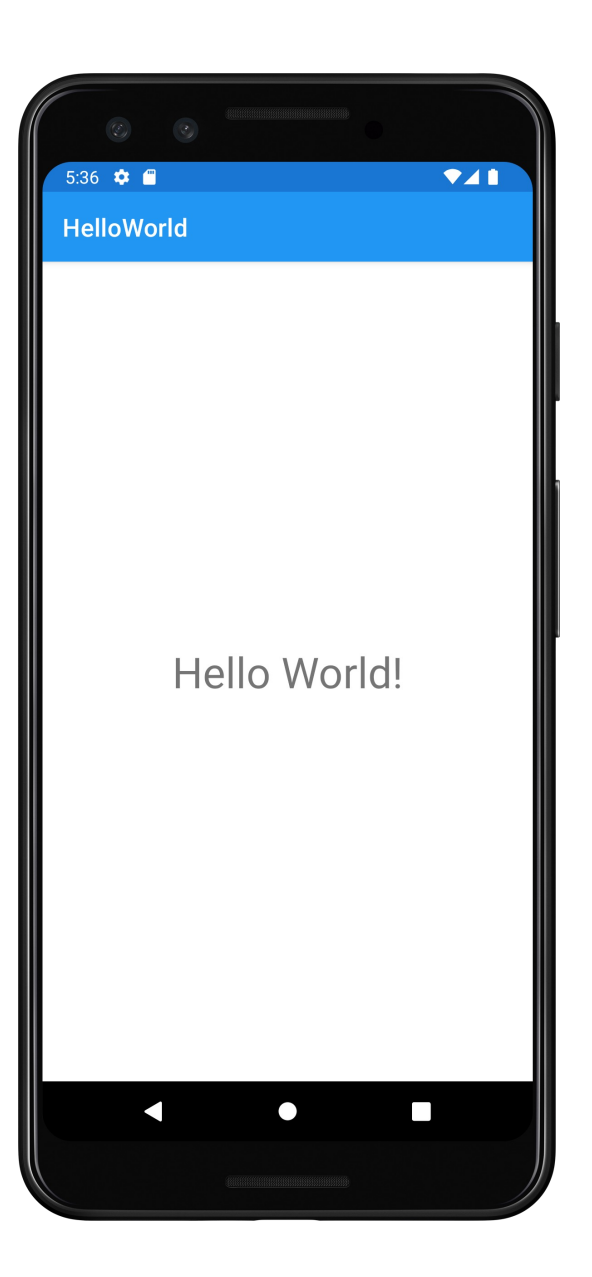

### **The Android Emulator**

Runs virtual devices

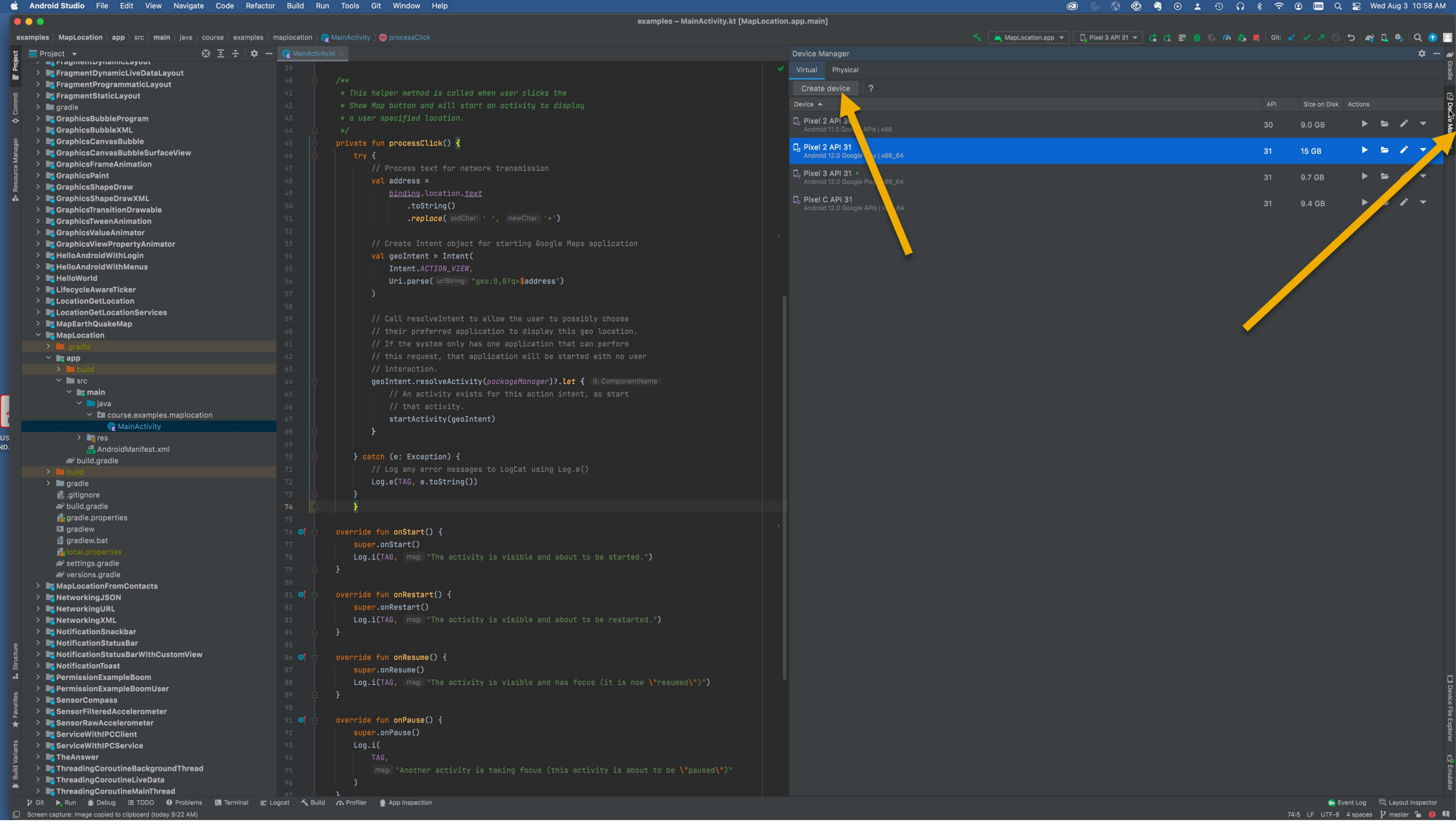

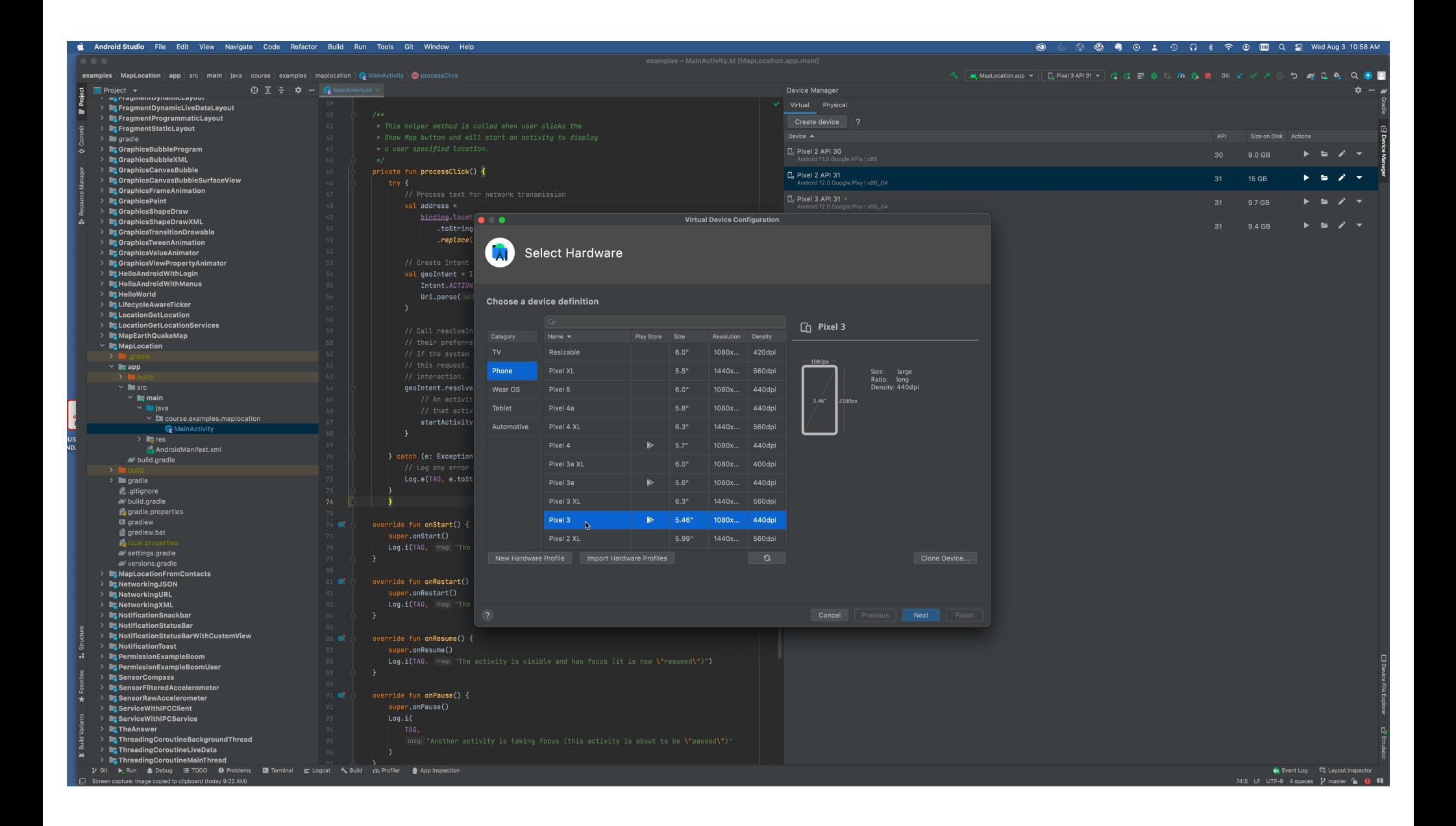

### **The Android Emulator**

Pros

- Doesn't require an actual phone
- Hardware is reconfigurable
- Changes are non-destructive

### **The Android Emulator**

Cons

Slower than an actual device

Some features unavailable

e.g., no support for NFC, SD card insert/eject, etc.

Performance / user experience can be misleading

Can emulate many different device/user characteristics, such as:

- Network speed/latencies
- Battery power
- Location coordinates
- Sensor readings

Ex: Change network speeds

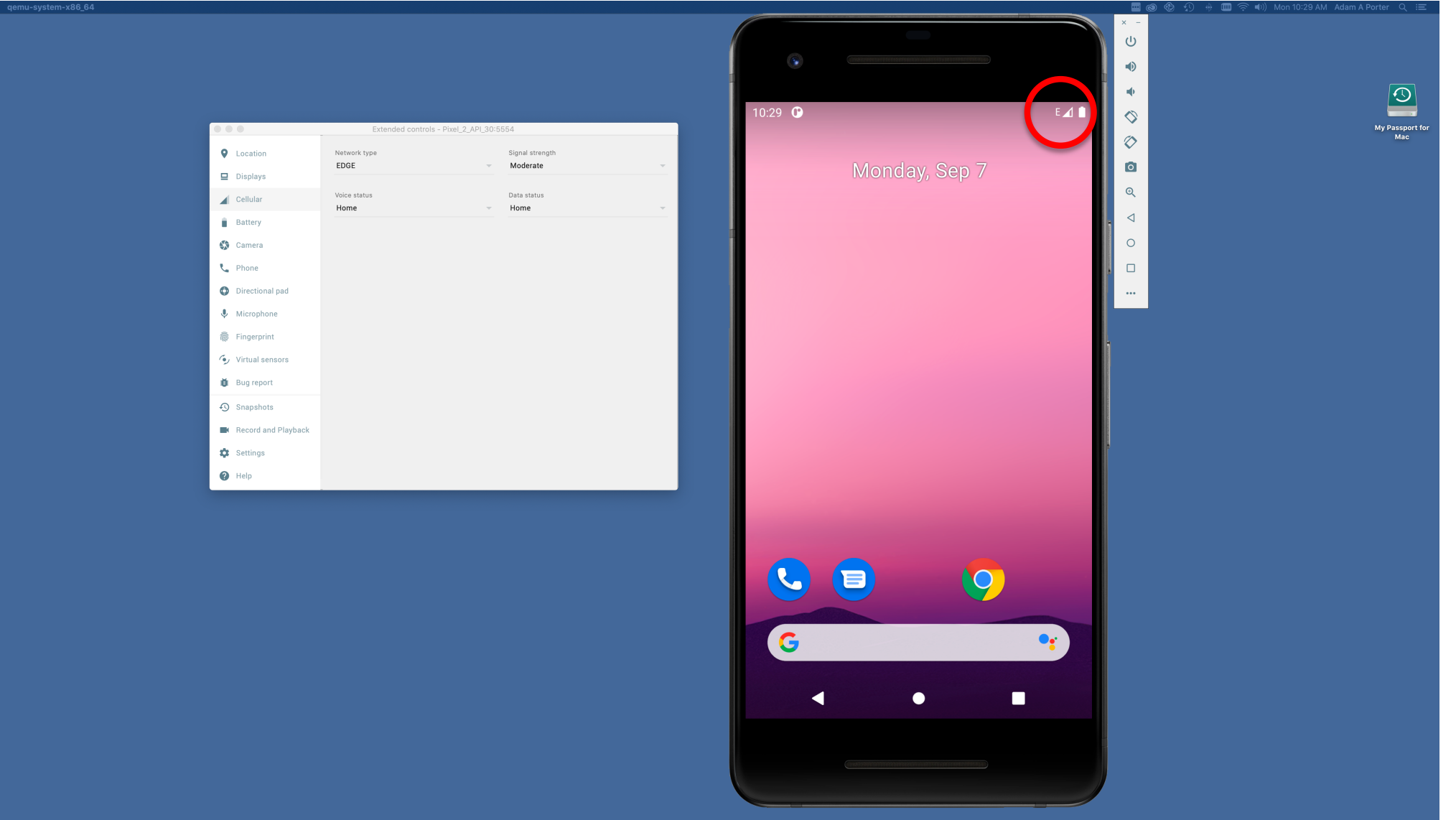

#### Ex: Emulate incoming phone calls & SMS messages

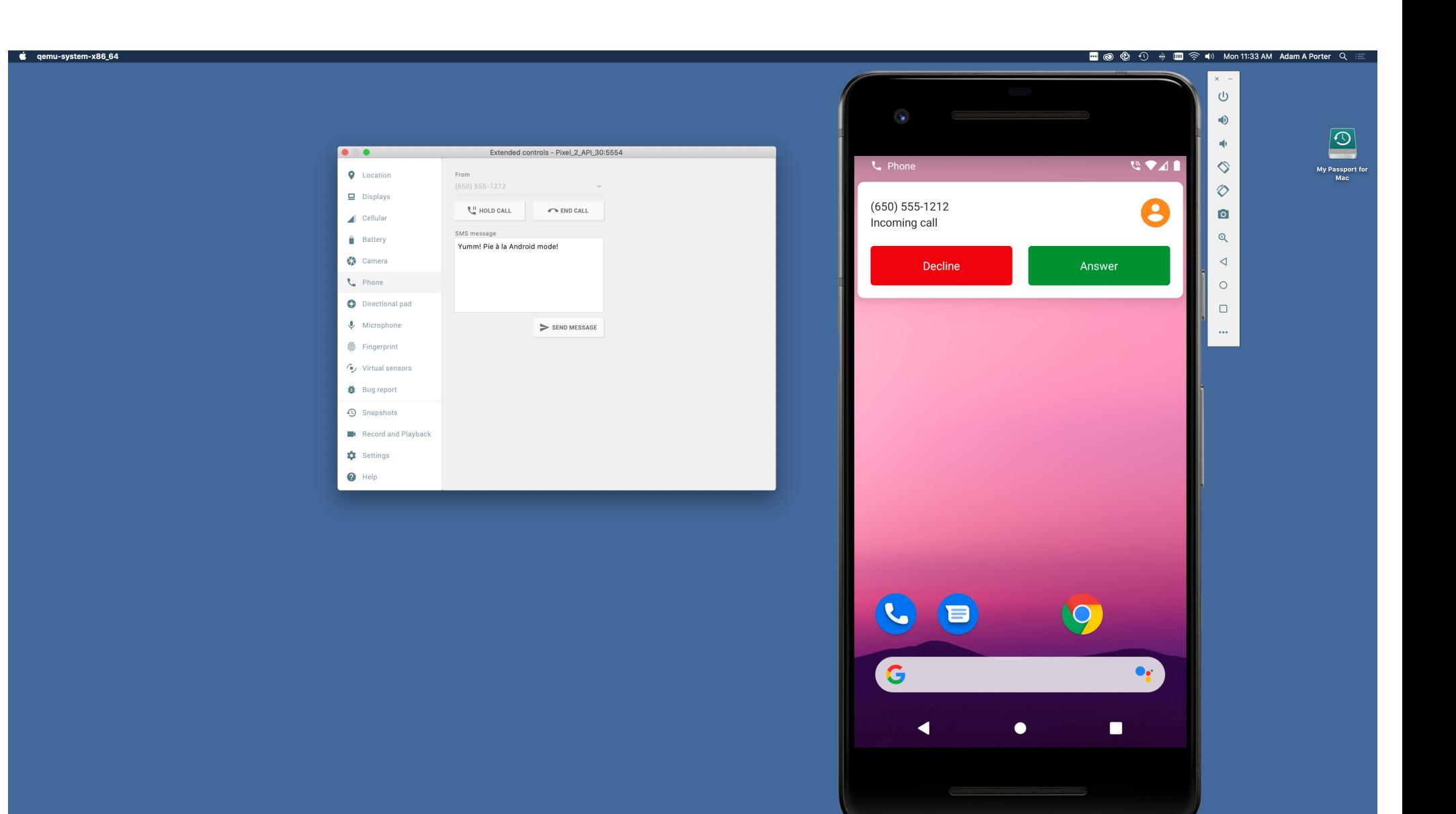

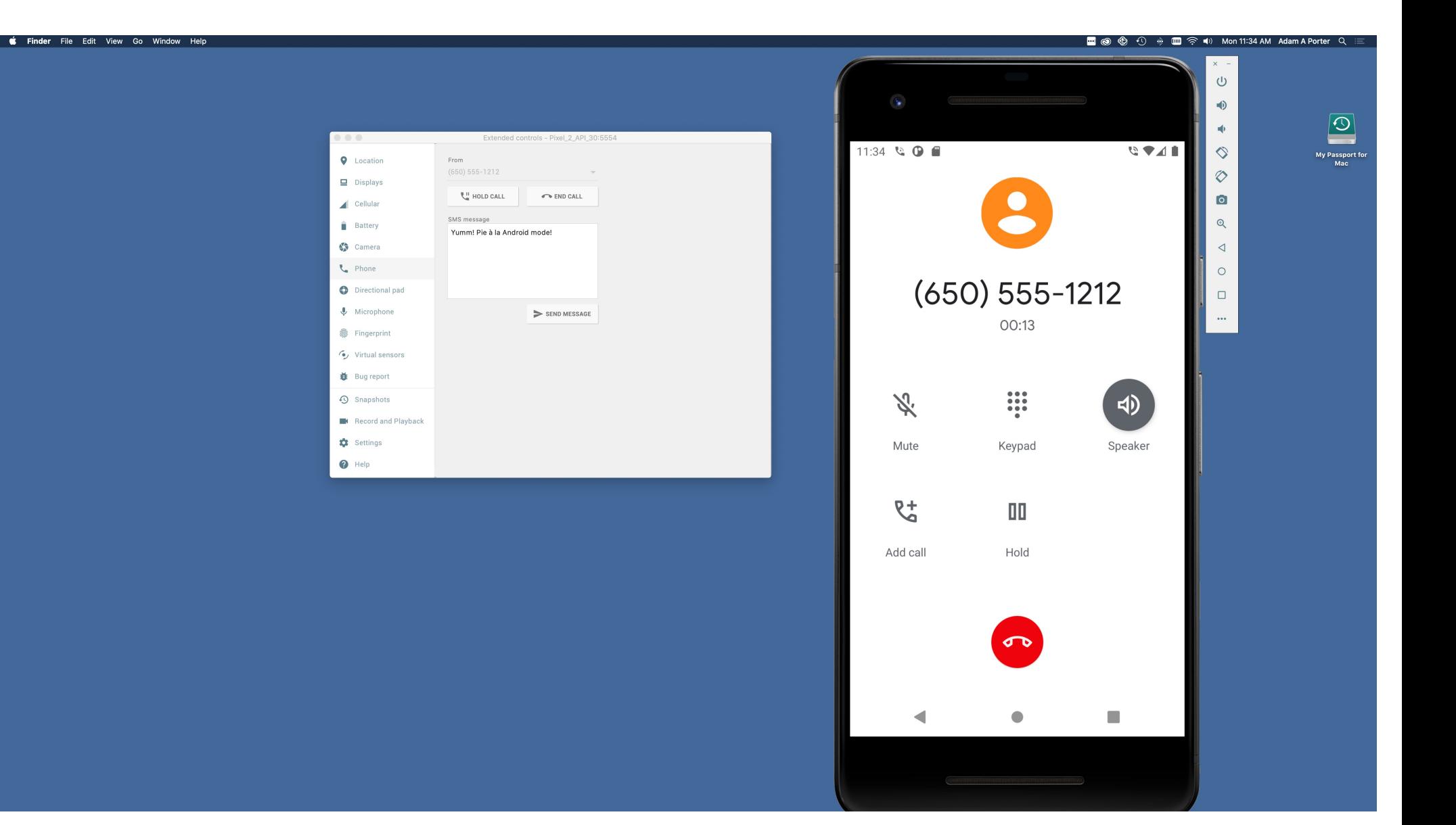

Many more options

See:

https://developer.android.com/studio/run/emulator.html

### Debugger

#### Tool for examining the internal state of a running application

#### **TheAnswer**

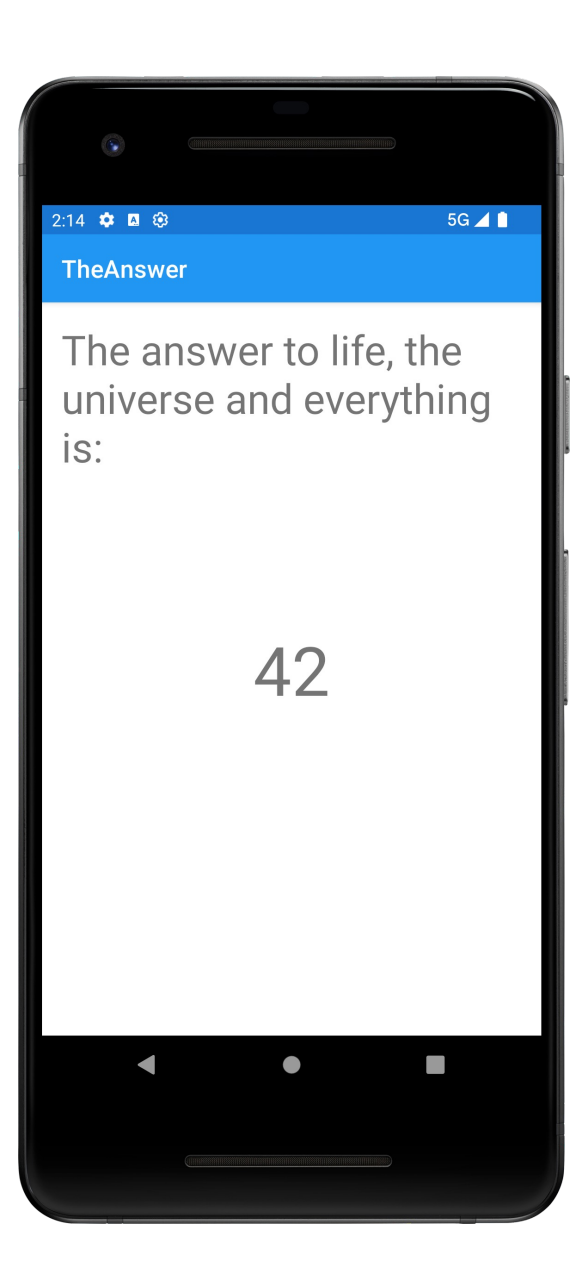

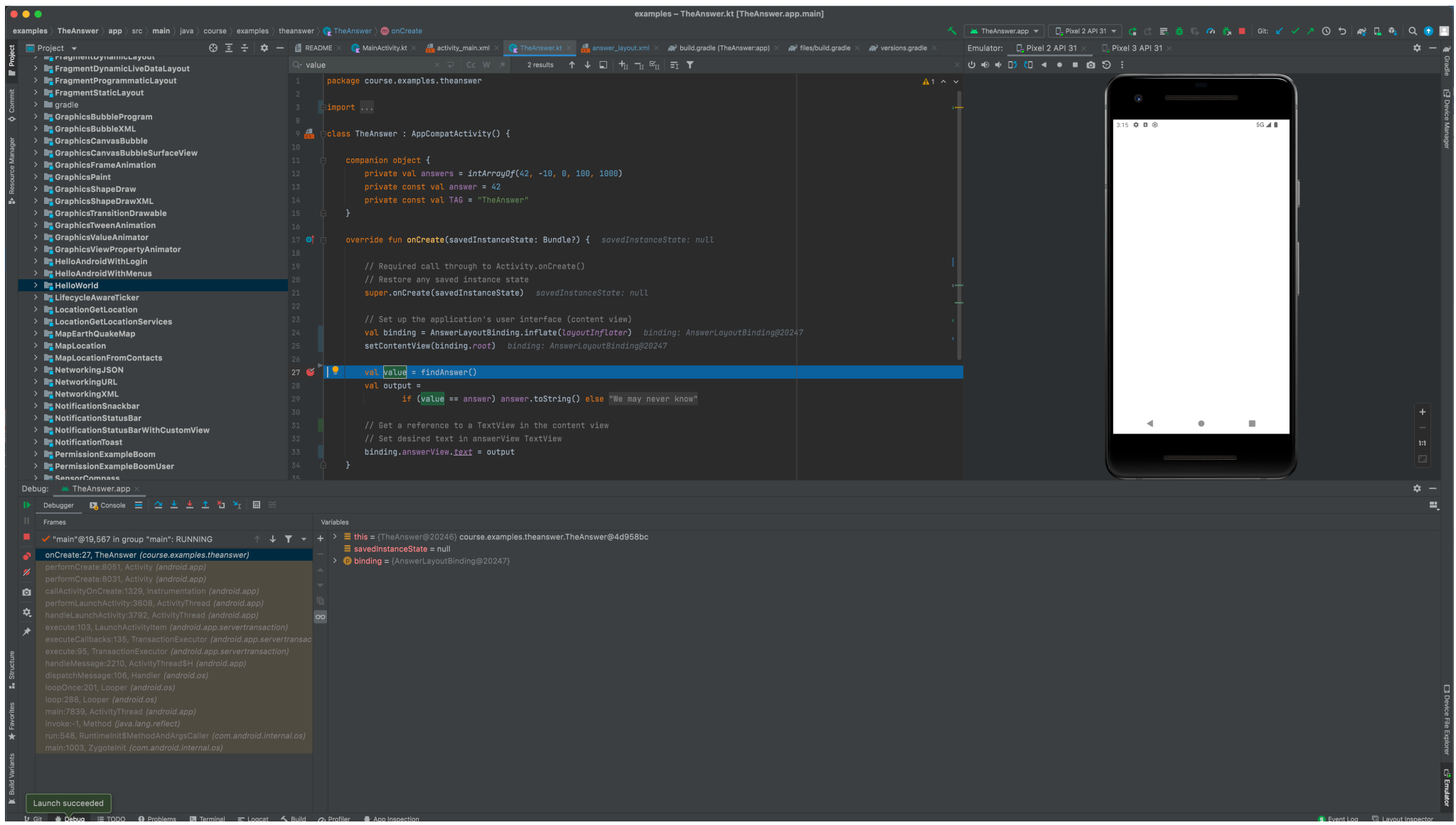

#### **Development Tools**

Android Studio provides numerous tools for monitoring application behaviors

## **Example Tools**

Device File Explorer

Logcat

Layout Inspector

CPU Profiler

### **Device File Explorer**

View, copy, and delete files on your device Often used to examine and verify file creation and transfer

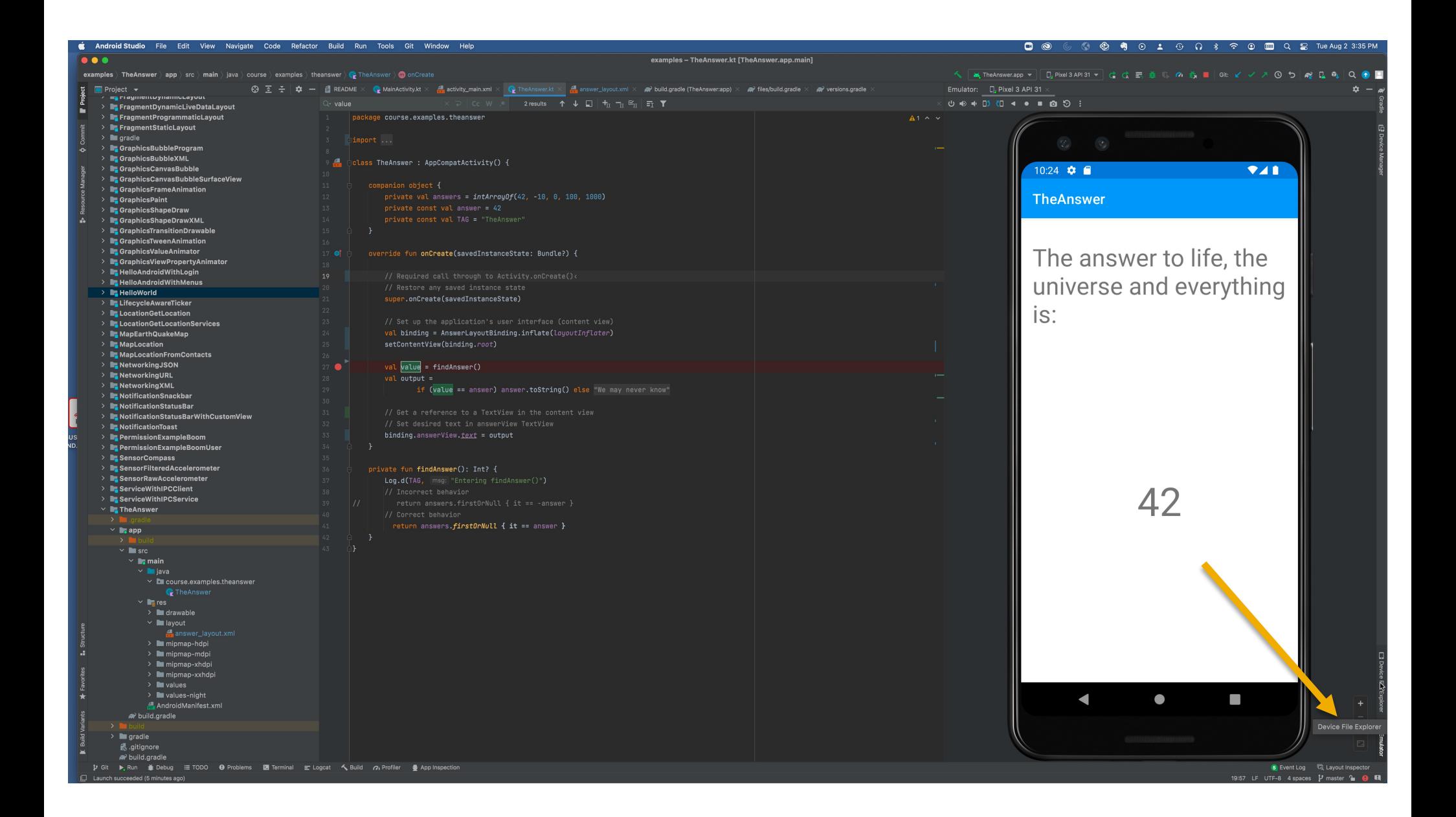

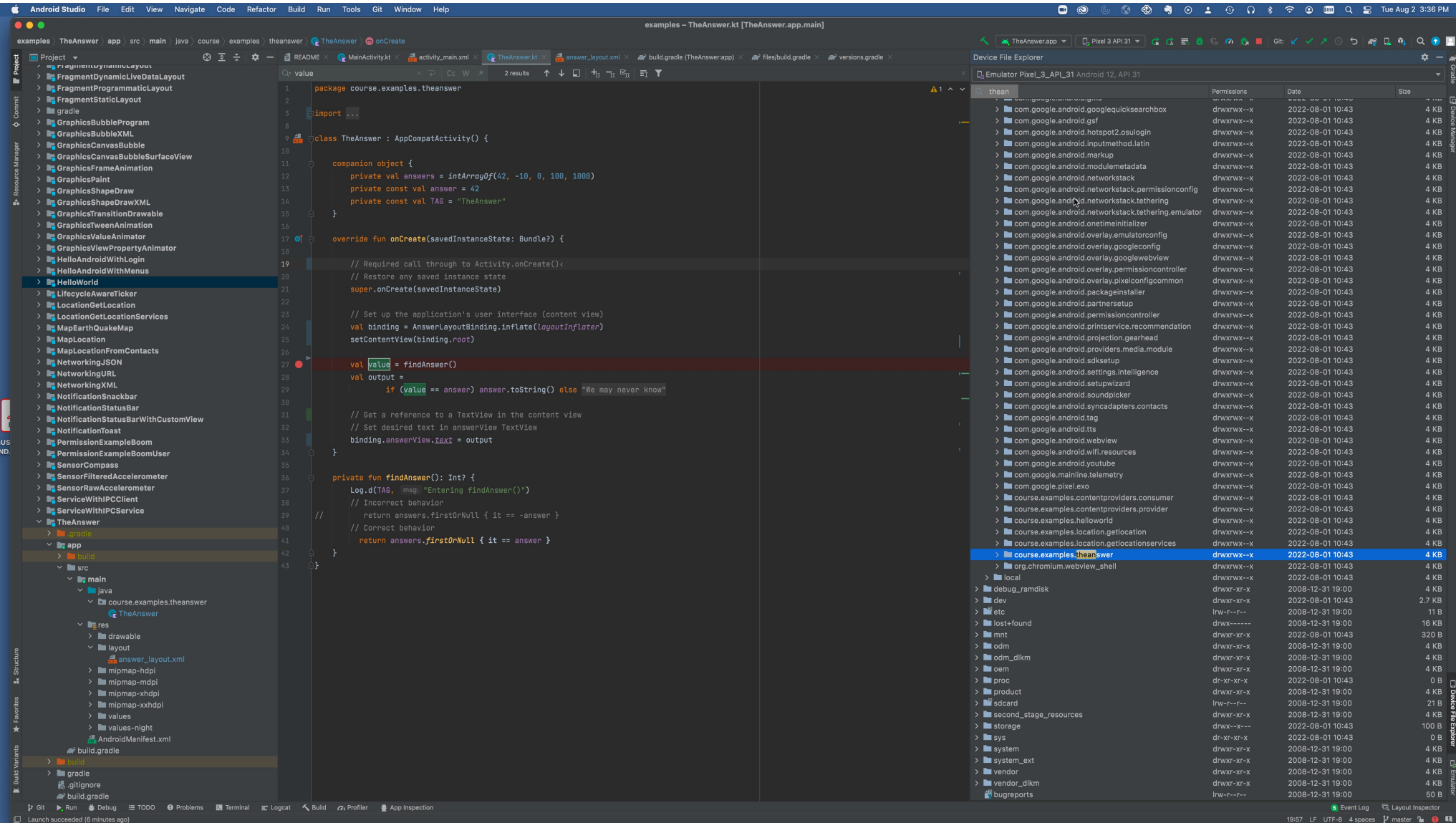

### Logcat

Write and review log messages Apps use Log class to write messages to log Developer can search and filter log messages

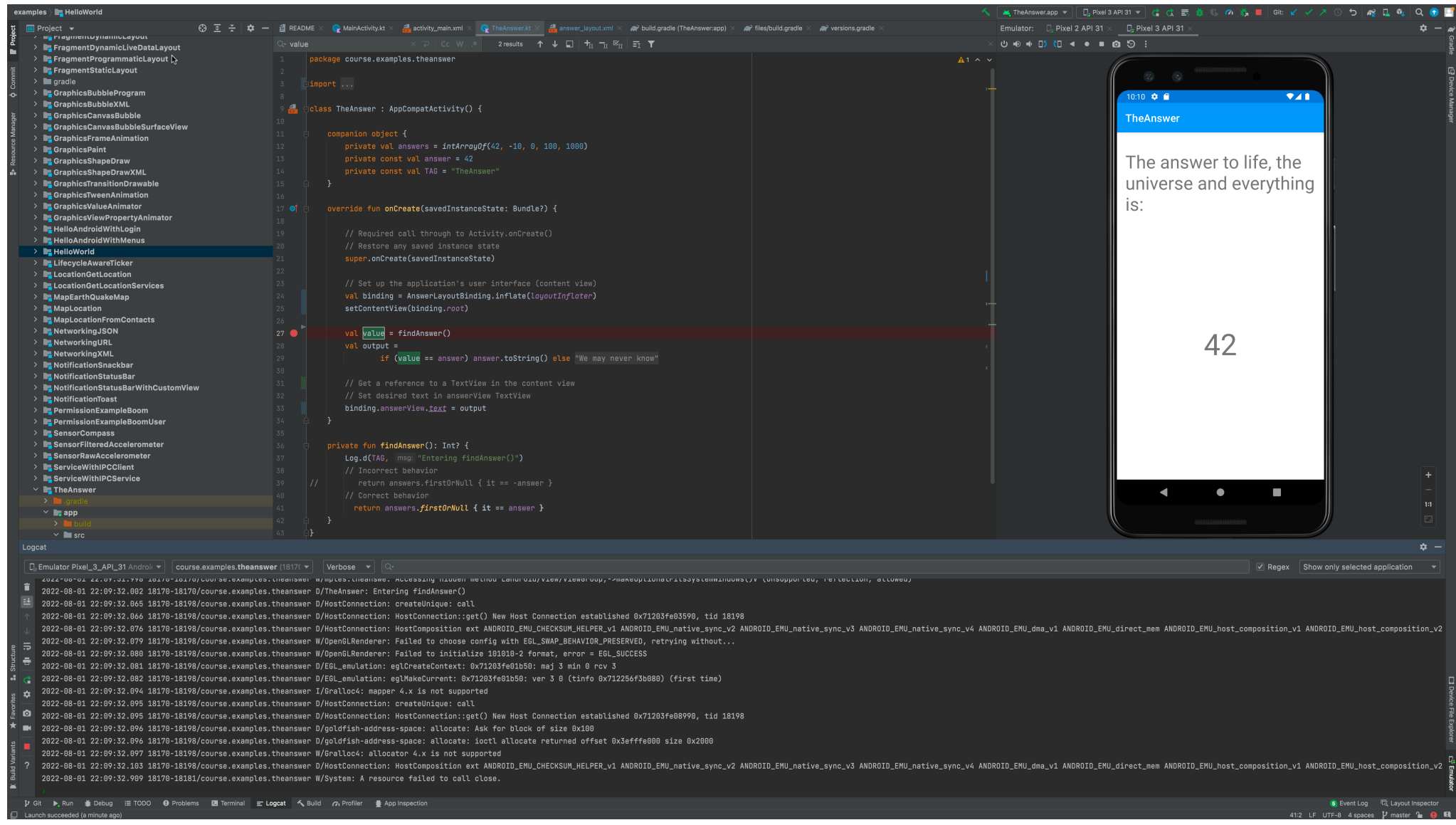

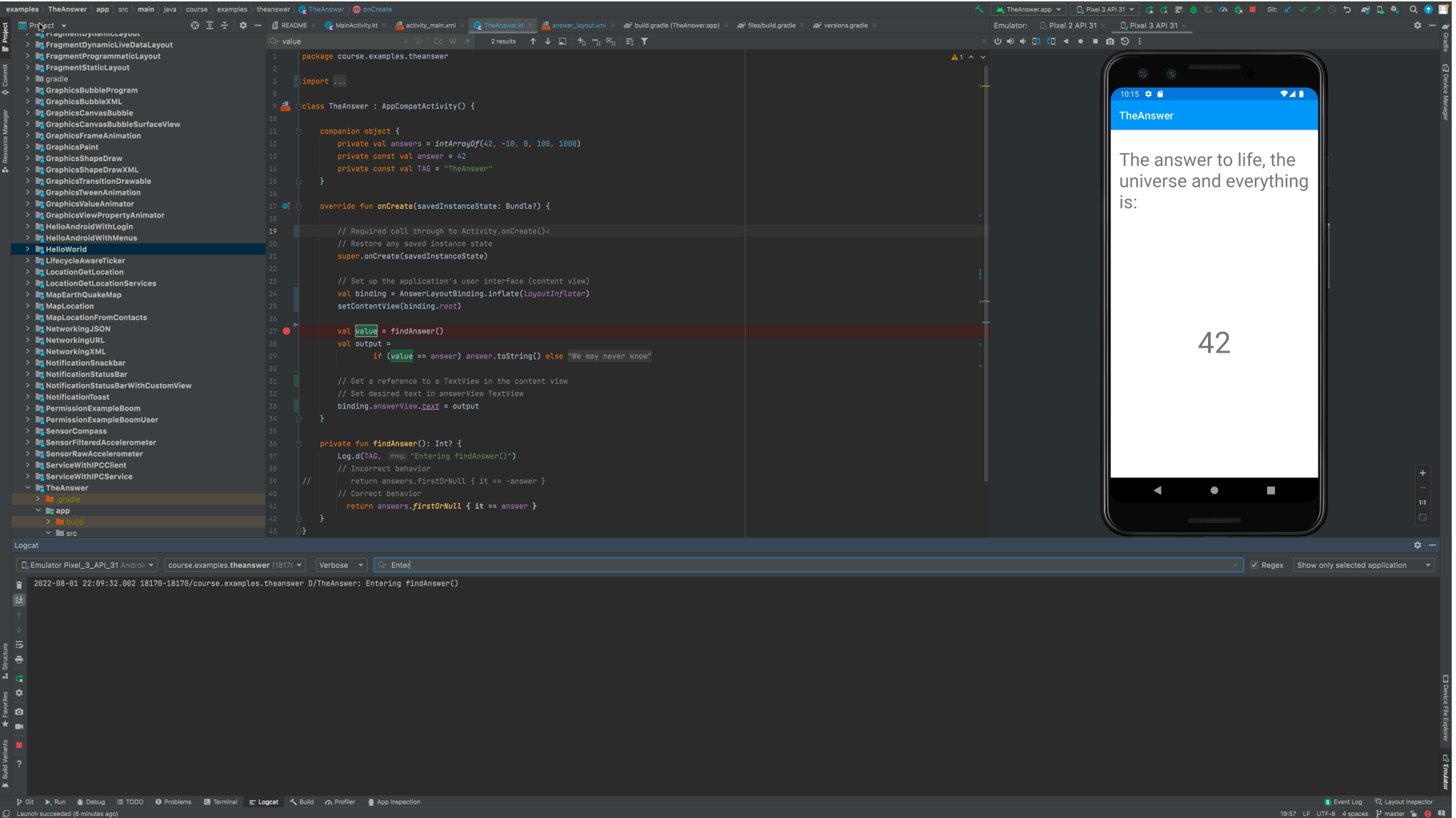

#### **Layout Inspector**

#### Shows the runtime organization of the user interface

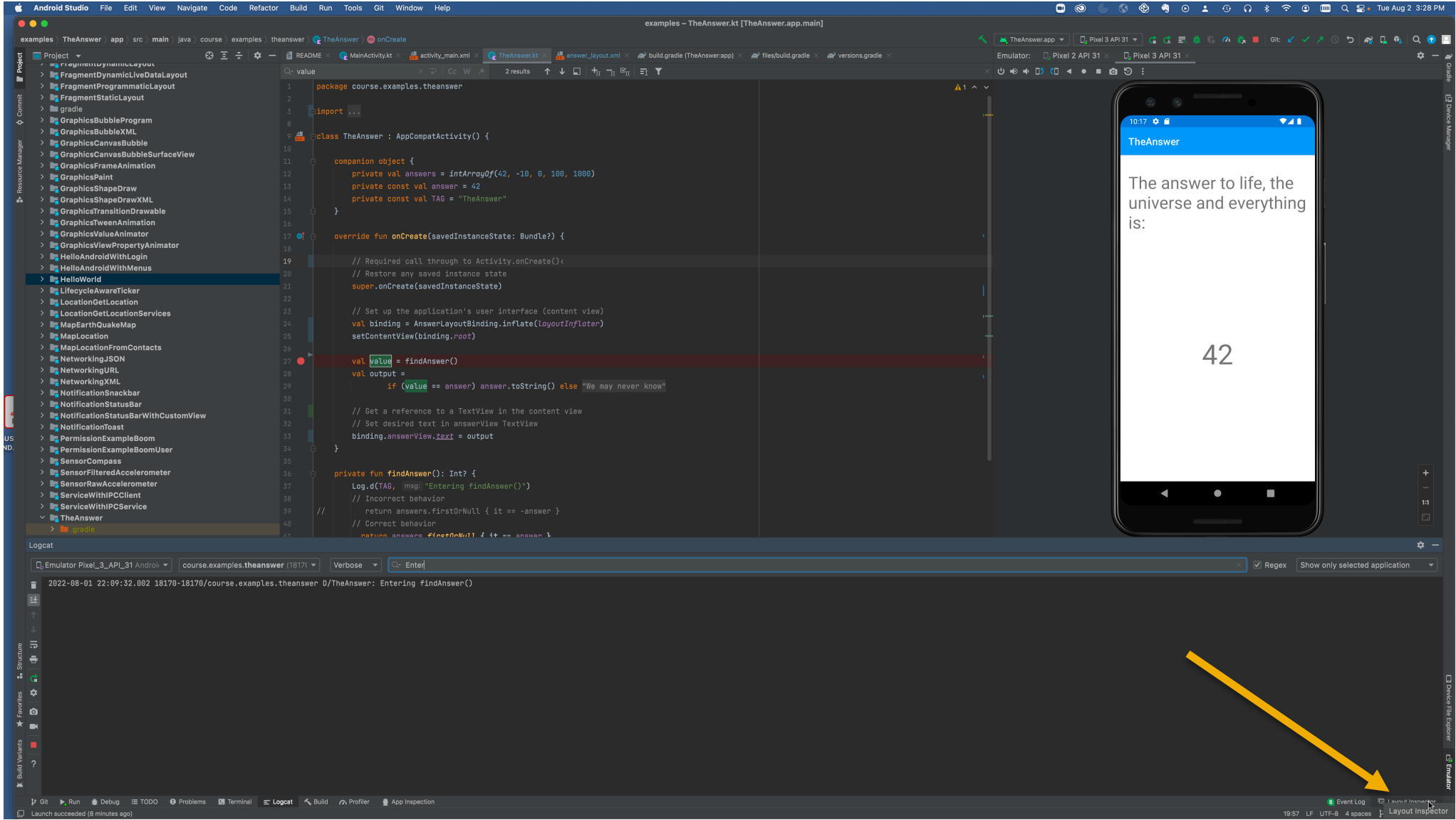

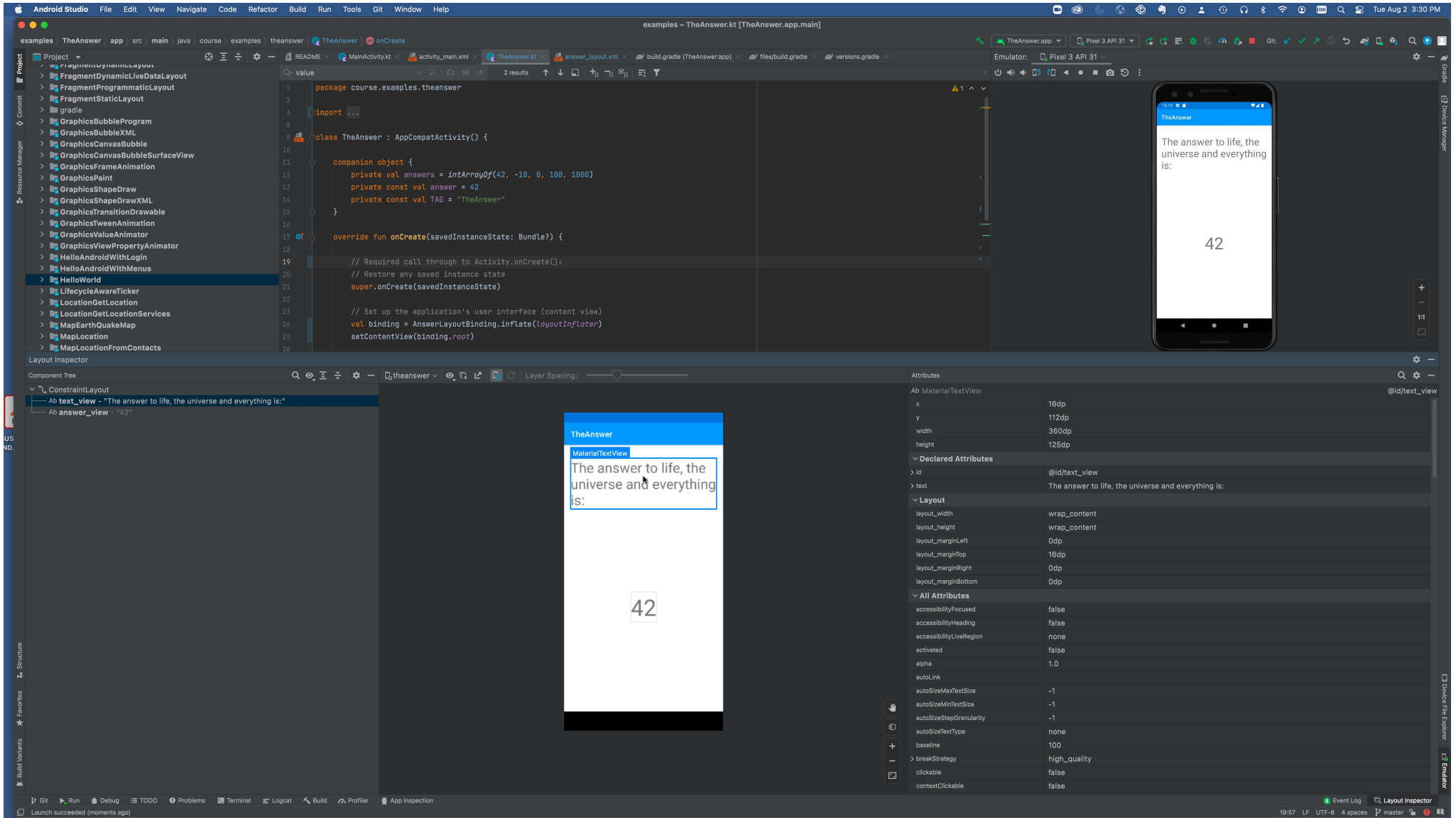

#### **Next**

Application Fundamentals

### **Example Applications**

HelloWorld

TheAnswer